**2022/5/16 Mon.**

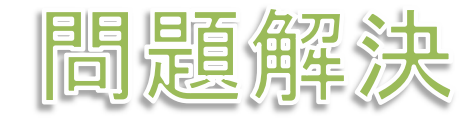

# 最適化計算基礎

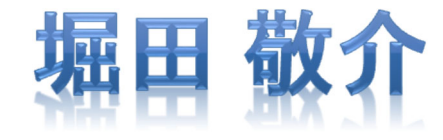

# 最適化問題をソルバーで解く

最適化問題

▶ 例題: 週末に子供と遊ぶの定式化 max.  $4x_1 + 3x_2$ s. t.  $x_1 + x_2 \leq 5$  $4x_1 + 2x_2 \le 16$  $x_1$ ,  $x_2 \ge 0$ 

#### CPLEX Optimization Studio の起動

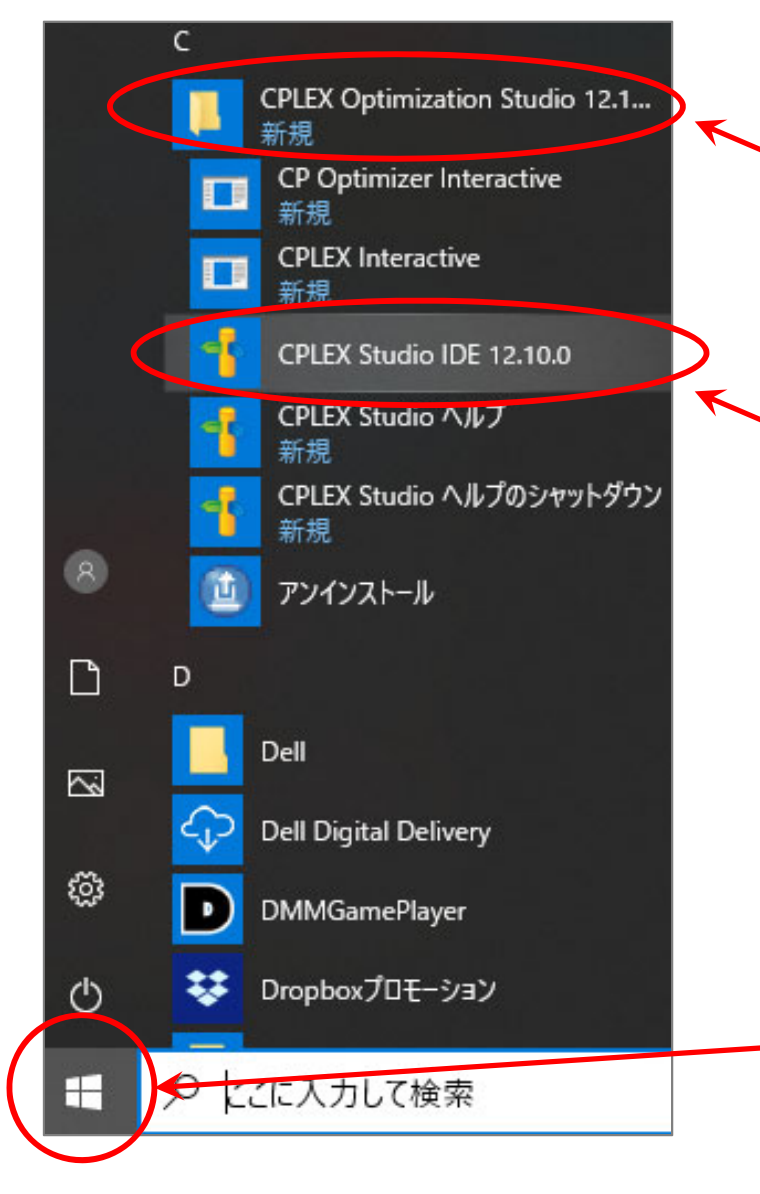

② CPLEX Optimization Studio X.X.X というフォルダを選択(中身を開く) ※X.X.X はソフトウェアのバージョン番号

③ CPLEX Studio IDE X.X.X を選択  $\angle$  IDE = Integrated Development Environment 統合開発環境 (プログラミング・開発用ソフト ウェア等に必要である,エディタ・コンパイ ラー・デバッガー等を1つにまとめたソフトウェ ア)のこと

Windowsマークをクリック

#### ▶ ワークスペース(作業場所)の設定

- ① 作業フォルダを設定(変更しなくて良い.拘りがあるなら変更しても良い)
- ② [この選択をデフォルトとして…]を☑
- ③ [起動]をクリック

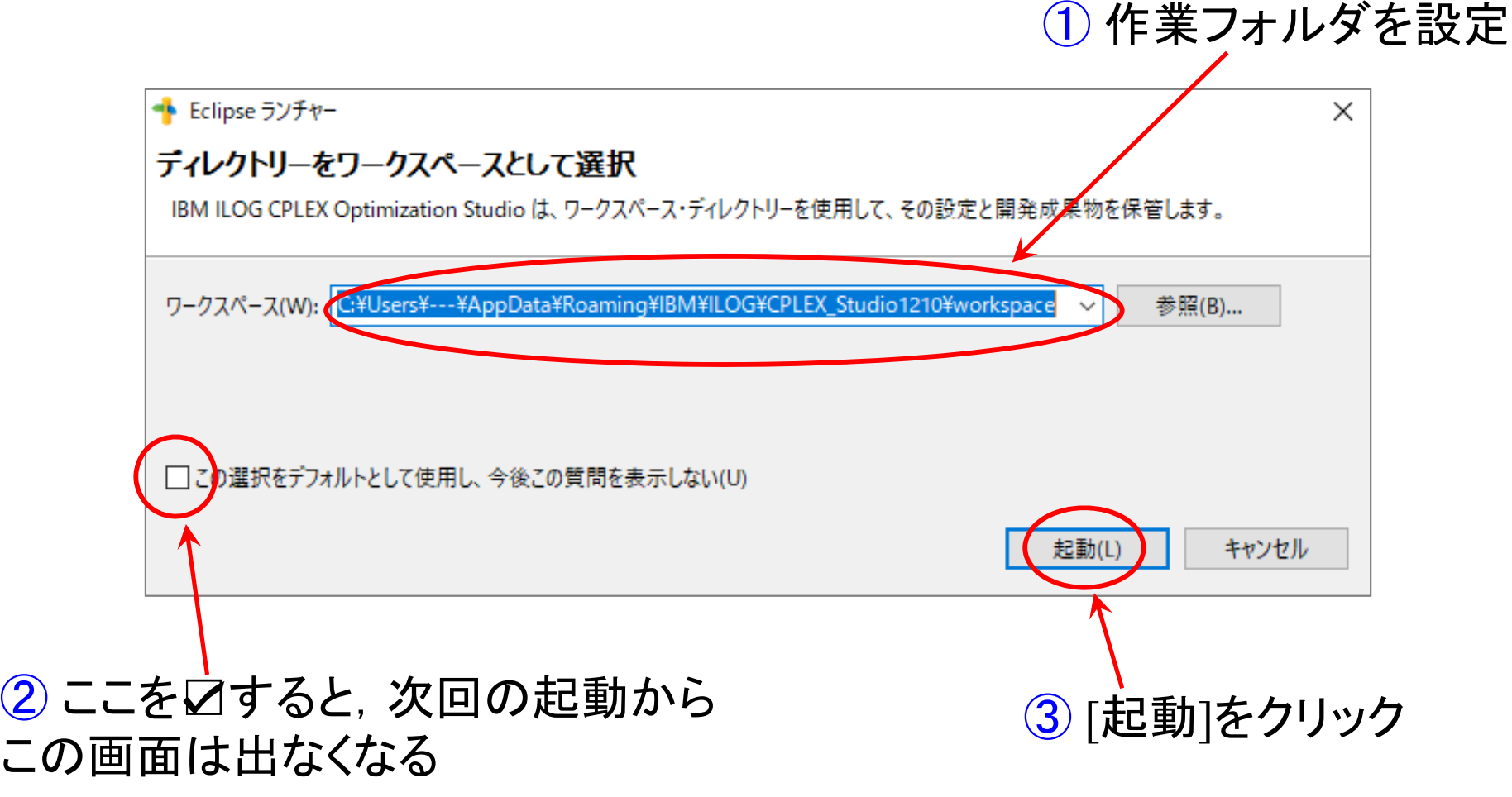

#### ▶ チュートリアル画面から作業画面へ移動

① チュートリアル画面が表示されるので,右上[ワークベンチ]をクリック

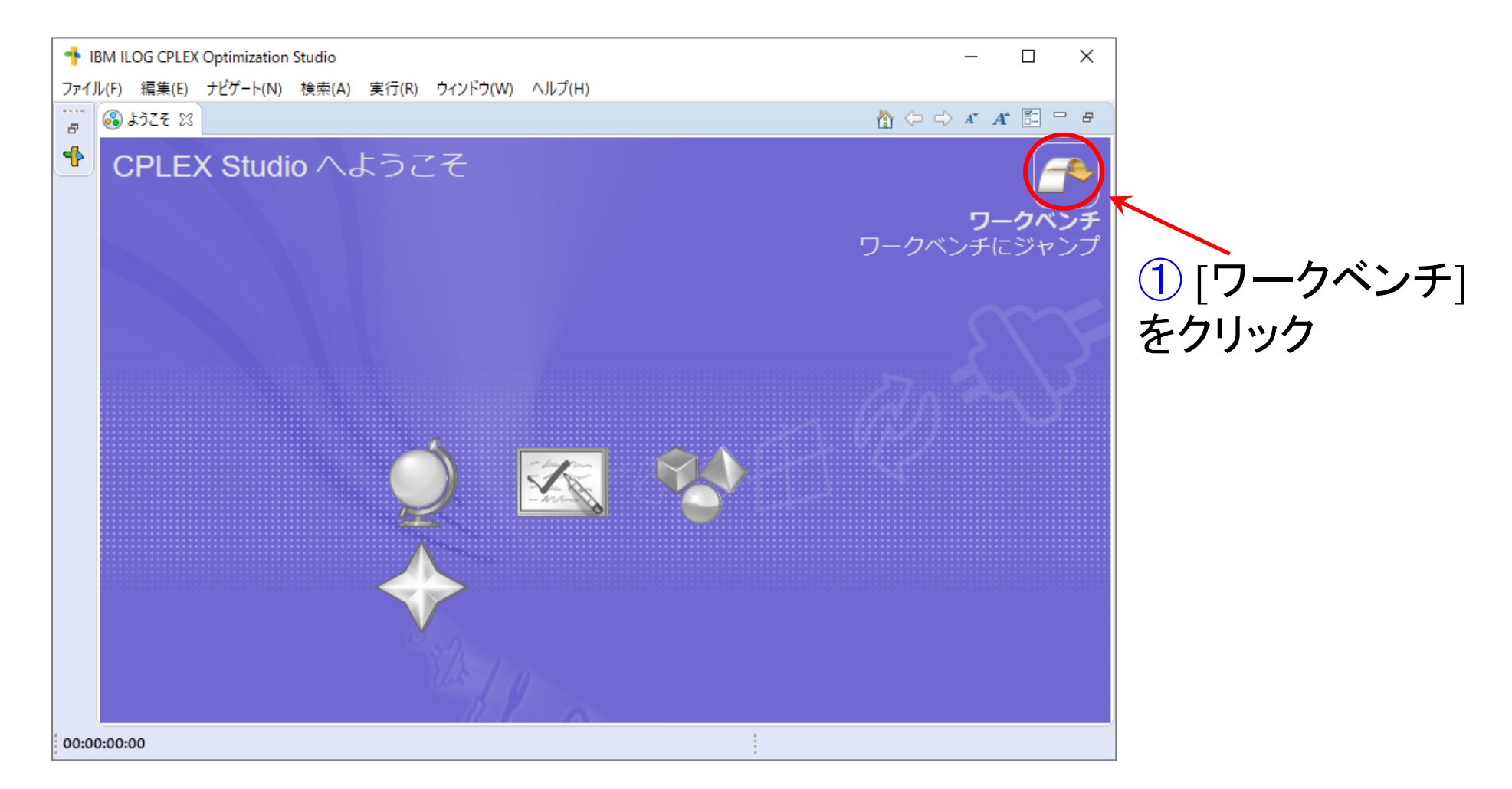

※CPLEX を初めて起動するときに,このチュートリアル画面が表示される ※2回目以降は,この画面ではなく,次ページの作業画面になる(と思う)

#### 作業画面(メイン画面)

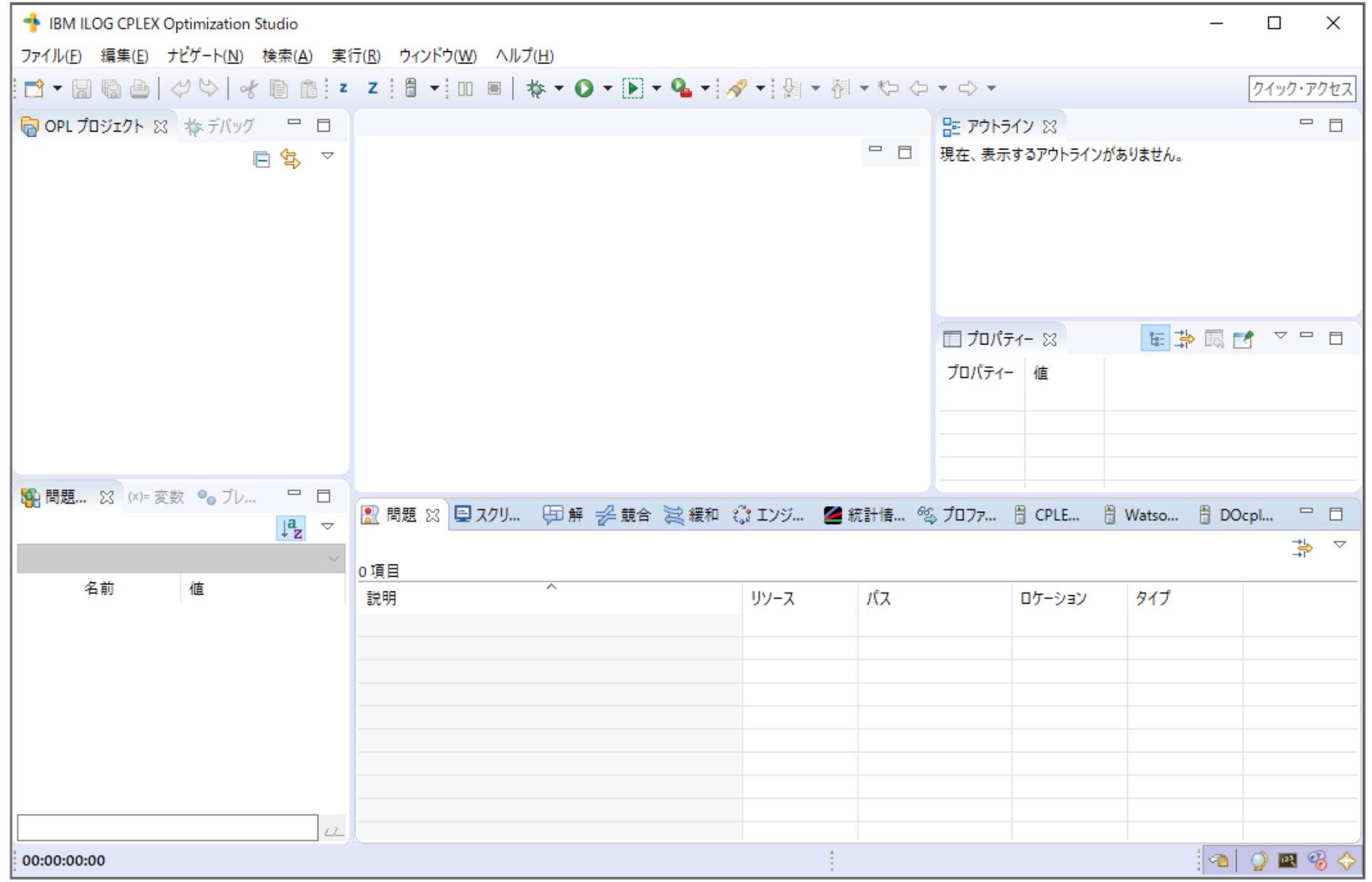

#### ▶ 新規プロジェクトの作成

- ① [ファイル(F)]-[新規(N)]-[OPLプロジェクト]を選択
- ② [プロジェクト名]を記入し,2カ所☑し,[終了]クリック

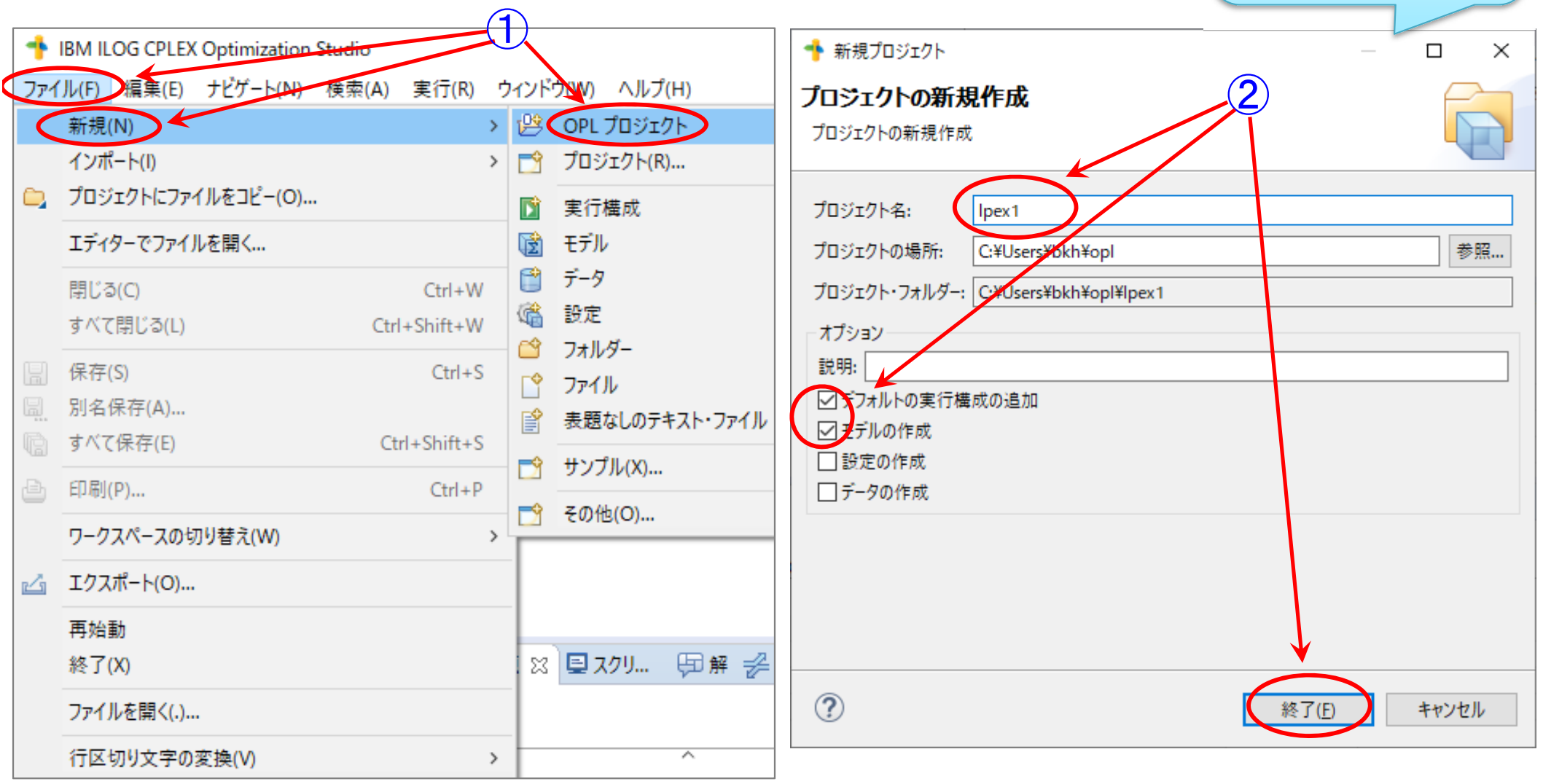

プロジェクト名は

自由だが,半角

英数が無難

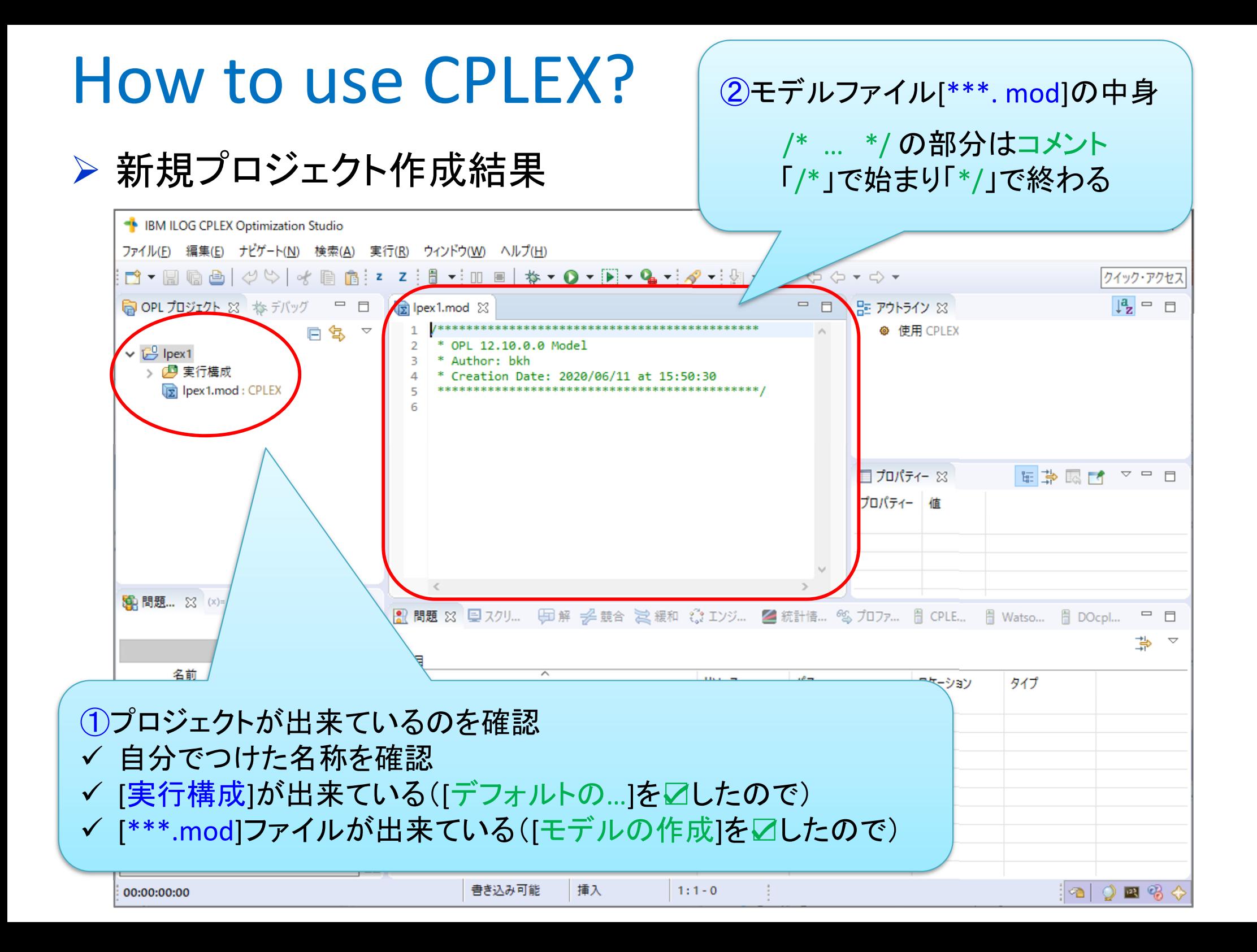

#### モデルファイル[\*\*\*.mod]を完成させる

- ① モデルファイルの中身を書き(例題:週末に子供と遊ぶ問題),保存
- ② [∨]クリックし,[実行構成]の中身を開く
- ③ [実行構成]の中身を[構成1]→[config1]に書き換え

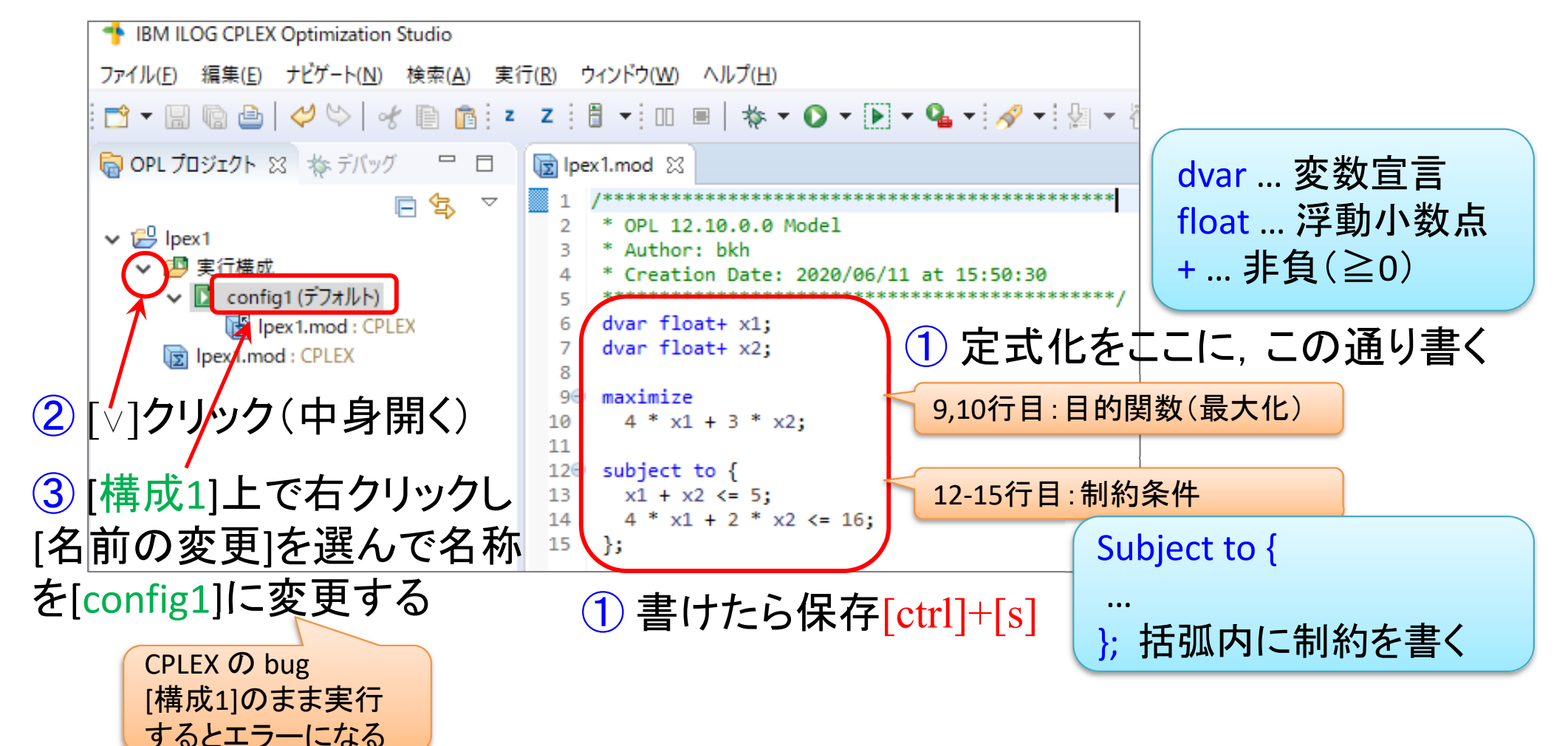

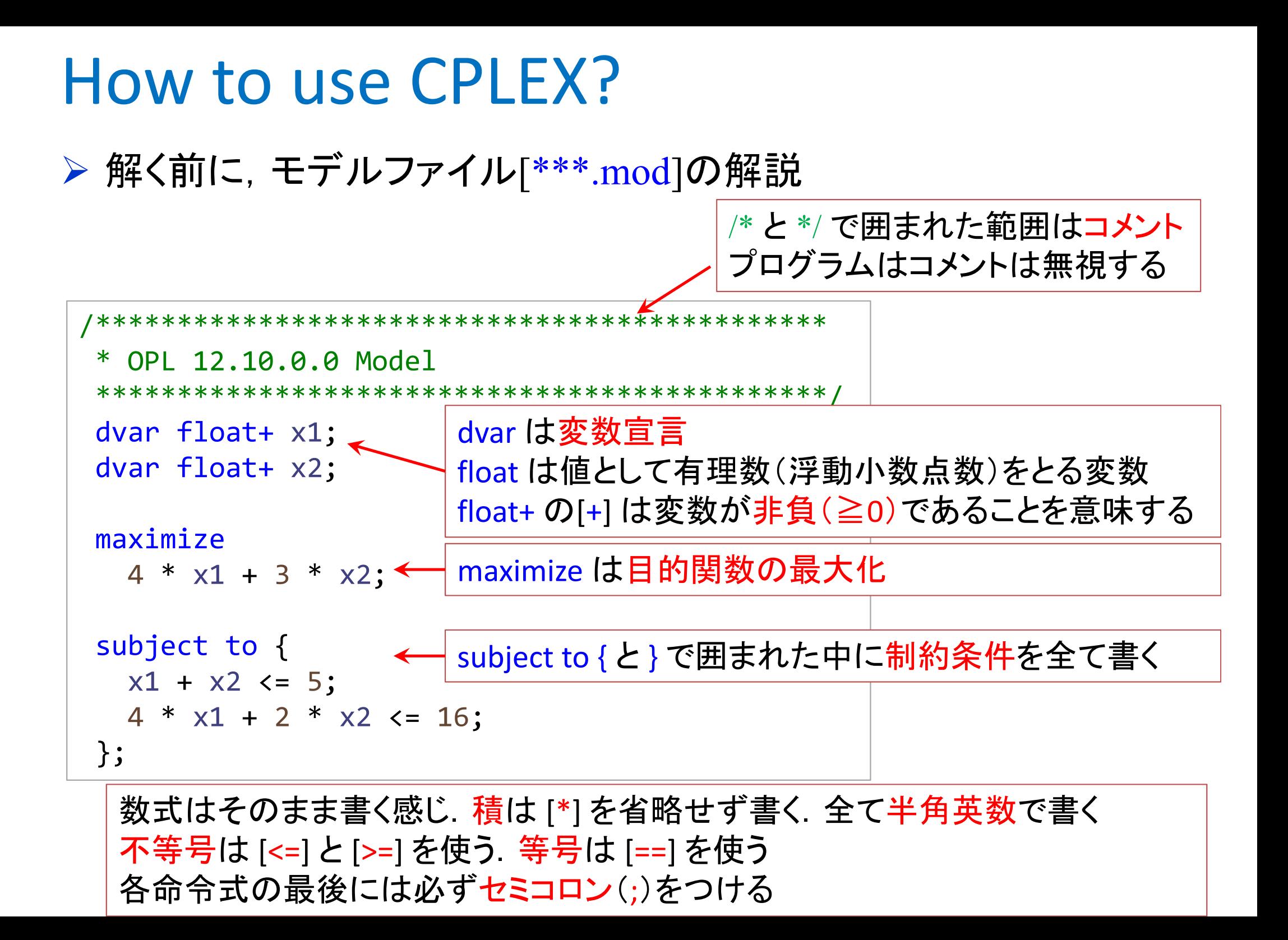

▶ 解く

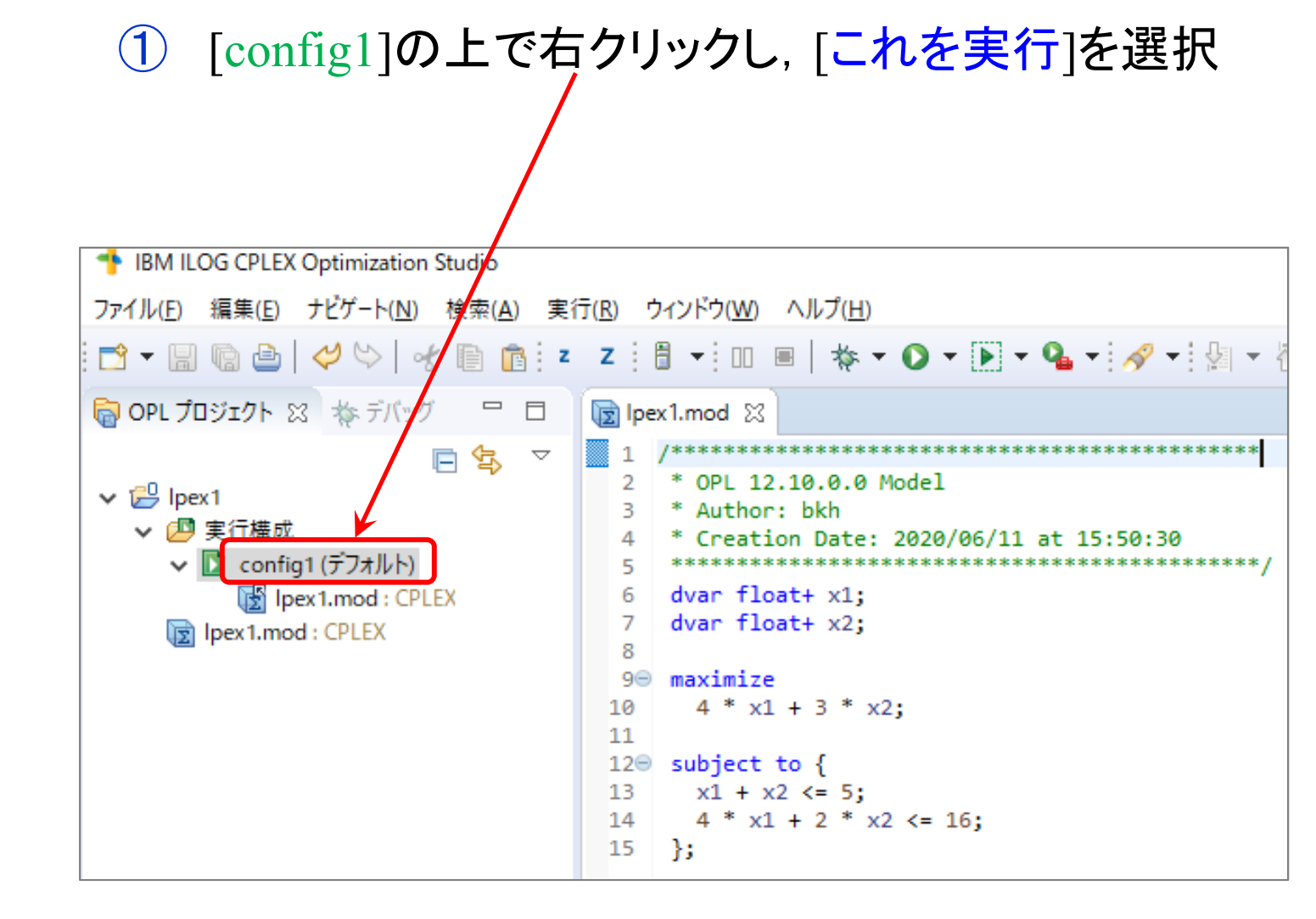

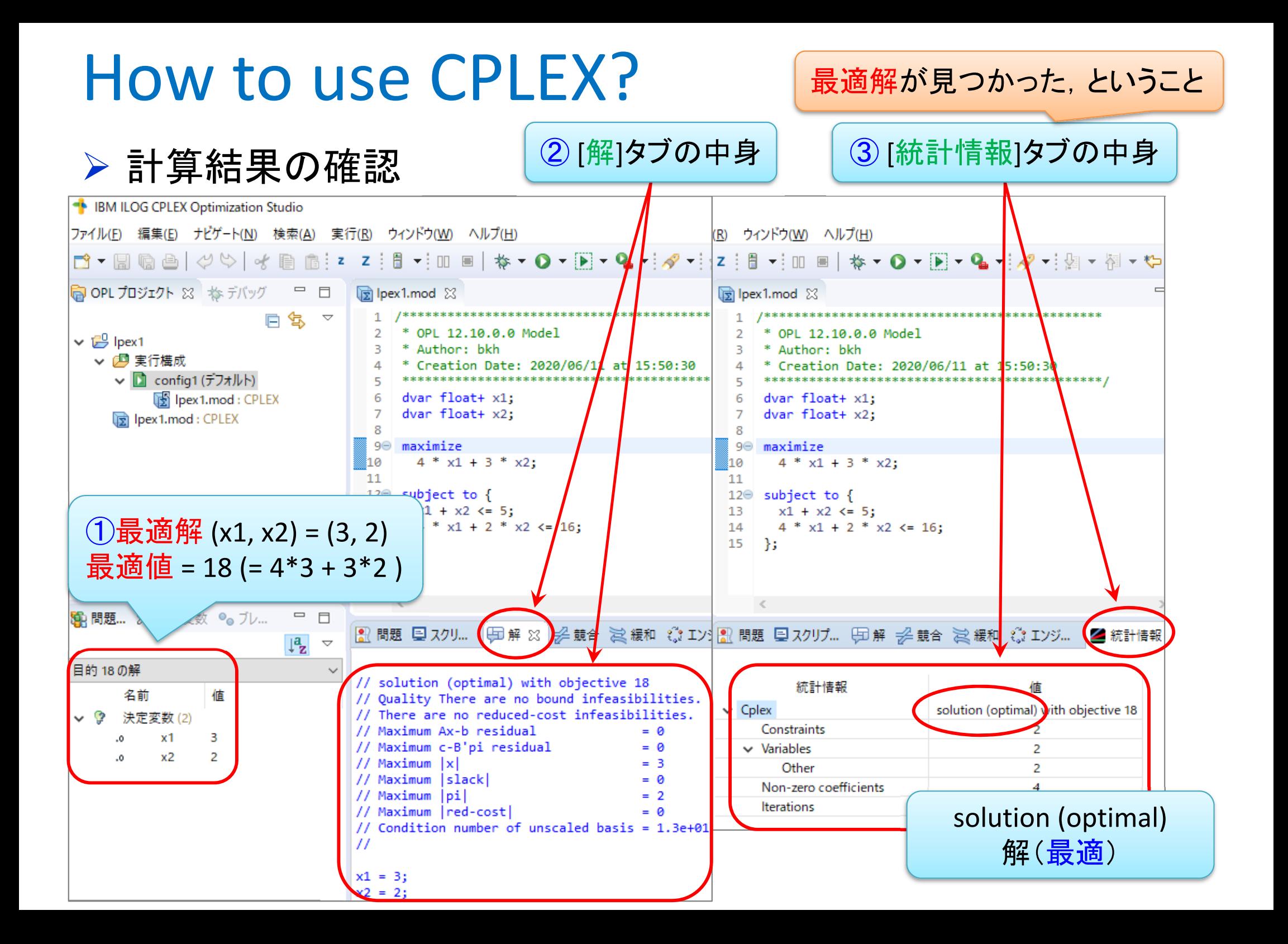

# 最適化問題をソルバーで解く

最適化問題(例 2 )

max. 
$$
5x_1 + 2x_2 + 3x_3
$$
  
s. t.  $x_1 + x_2 - 4x_3 \le 7$   
 $3x_1 - 2x_2 + x_3 \le 11$   
 $x_1, x_2, x_3 \ge 0$ 

 <sup>2</sup>つ目の問題用モデルファイル[\*\*\*.mod]を作成する OPLプロジェクトの[実行構成]上で右クリックし[新規作成]ー[モデル]選択 ② ファイル名を設定し, [終了]クリック 新規モデル・ファイル **同 OPL プロジェクト ※ な デバッグ**  $\qquad \qquad =$  $\Box$ **B** loex1, mod X モデル・ファイル モデル・ファイルの新規作成 OPL 12.10.0.0 Mode  $\vee$   $\mathbb{P}^0$  lpex1 \* Author: bkh  $\overline{R}$ 四実行構成 2020/06/11 at 15 車行 親フォルダーを入力メたは選択(E): DOcplexcloud 上で実行 關し lpex1 ज़ि lpex1.mo サーバートで実行 ₩  $\Leftarrow$ シード付きで実行する  $\frac{1}{2}$  lpex1 Watson Machine Learning 上で実行  $\mathbf{v}$ > L<sup>SS</sup> OPL プロジェクト 新規作成 プロジェクト(R)  $Ctrl + C$  $J^2-(C)$ 貼り付け(P) 実行構成  $Ctrl + V$ **30 削除(D)** delete 圀 モデル 名前の変更(N)... テータ F<sub>2</sub> ② ファイル名を設定し, 图 問題... 23 (x)= 設定 嗌 インポート(1) [終了]クリック F Z  $\vee$   $\mathbb{P}^0$  lpex1 ▽ 四 実行構成 ファイル名(M) lpex2 ↓ ■ config1 (デフォルト) ③ [lpex2.mod] Ipex1.mod: CPLEX la Ipex1.mod: CPLEX が出来る $\circledR$ la lpex2.mod: CPLEX

> 2つ目の問題用モデルファイル[lpex2.mod]を完成させ, 保存

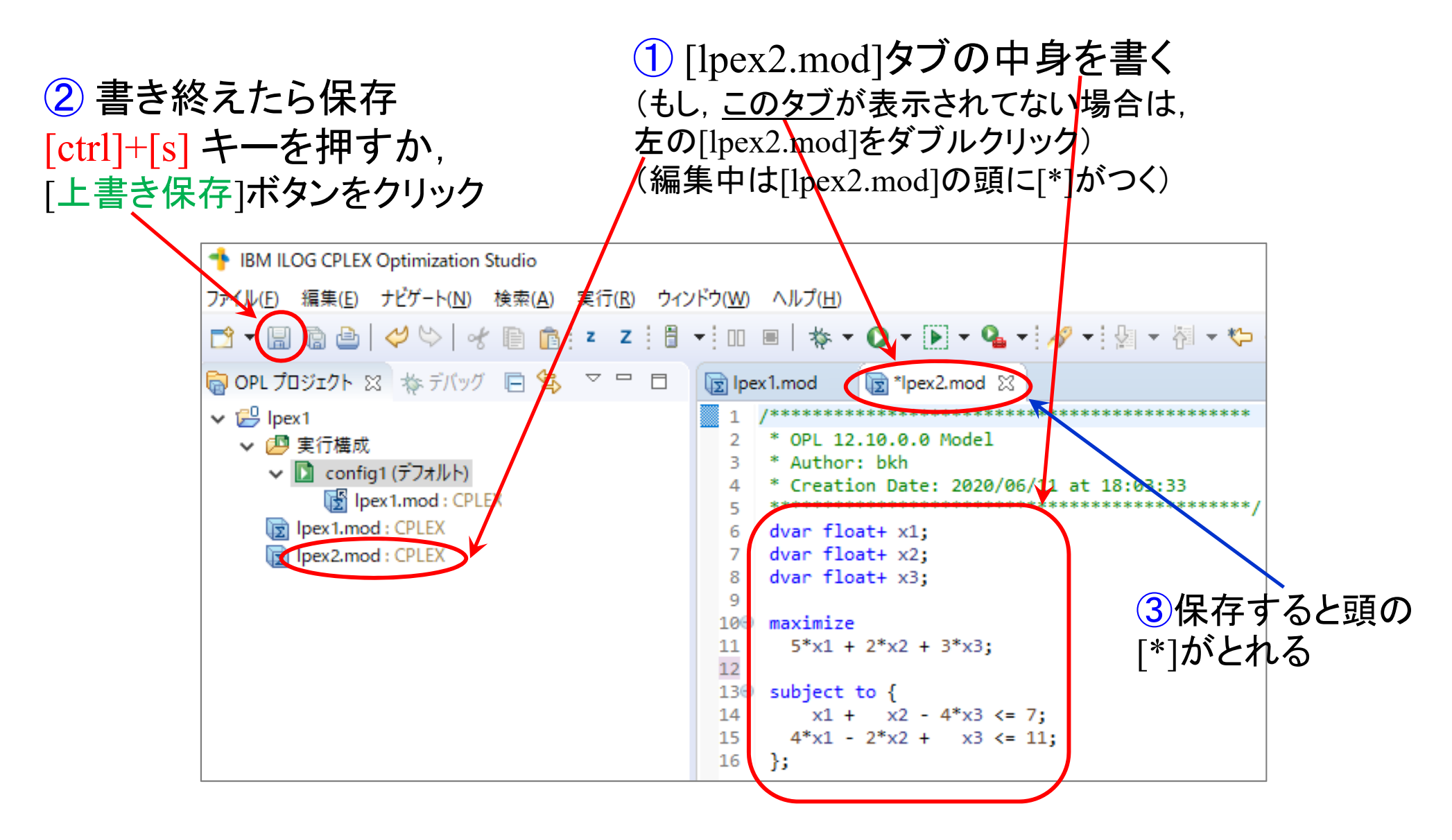

#### ▶ 解く

- ① [実行構成]-[config1]内の,前の問題用モデルファイル[lpex1.mod]削除
- ② 同じ箇所に,今度解きたい問題用モデルファイル[lpex2.mod]をdrag&drop
- 3 [config1]で右クリック[これを実行]選択(解く)

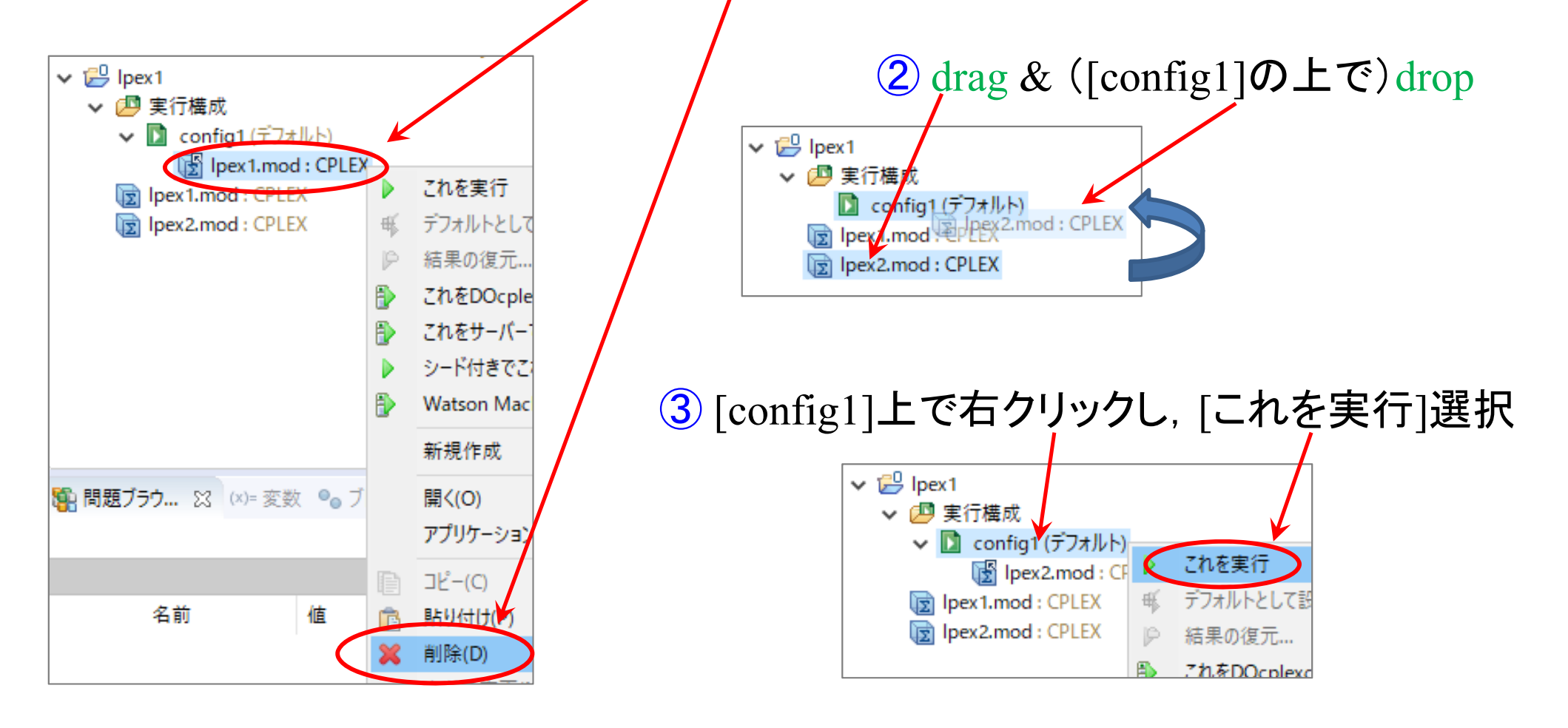

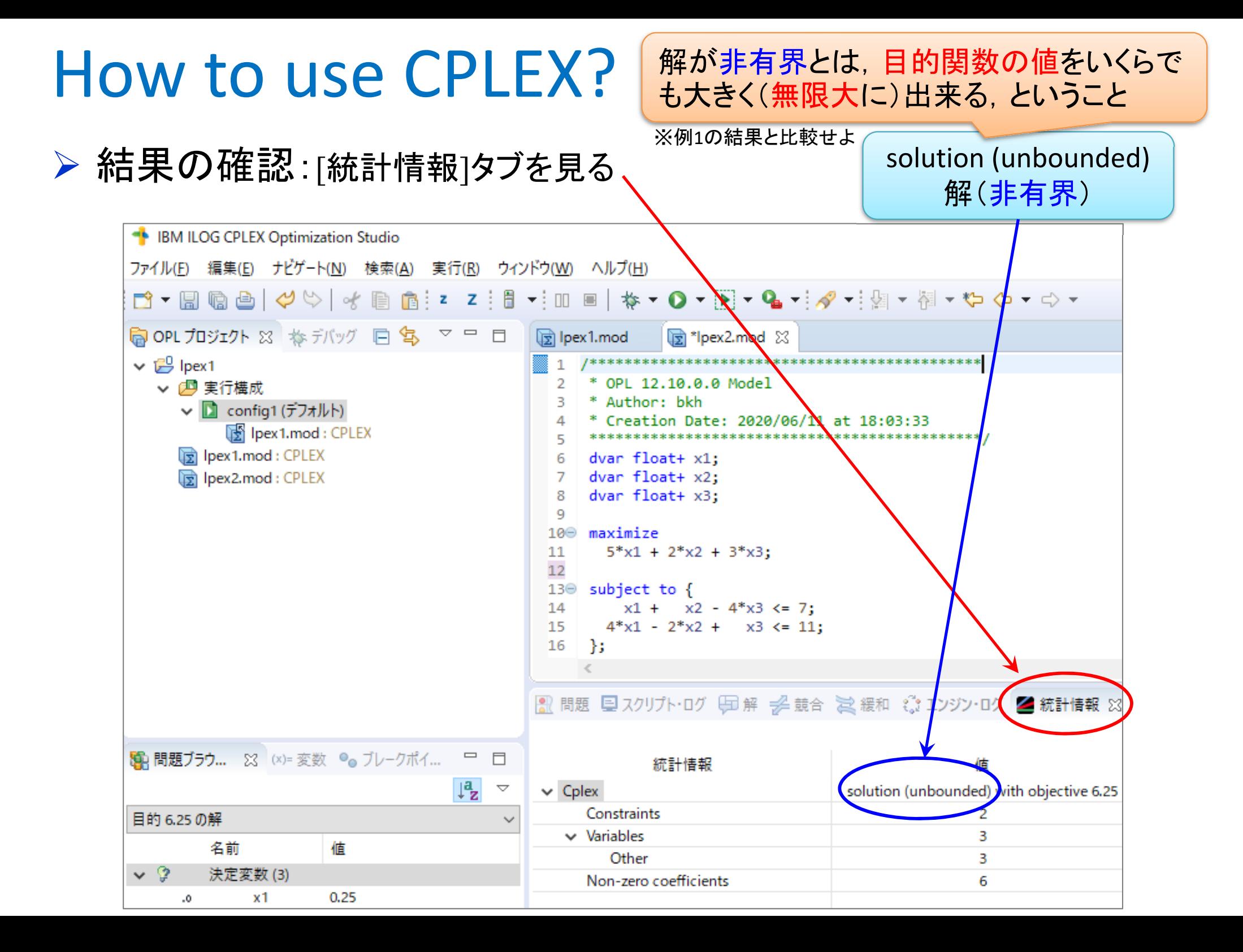

![](_page_17_Figure_0.jpeg)

![](_page_18_Picture_0.jpeg)

最適化問題(例 3 )

max.  $4x_1 + 3x_2 + 2x_3 + 3x_4$ s. t.  $x_1 + x_2 + x_3 + x_4 \leq 3$  $4x_1 + 2x_2 + 3x_3 + x_4 \leq 9$  $x_1$ ,  $x_2$ ,  $x_3$ ,  $x_4 \ge 0$ 

▶ 最適化問題(例4)

min. 
$$
x_1 - 4x_2
$$
  
\ns. t.  $2x_1 + x_2 \le 5$   
\n $4x_1 - 2x_2 \le 3$   
\n $-7x_1 + 5x_2 \le 4$   
\n $3x_1 + 2x_2 \ge -4$